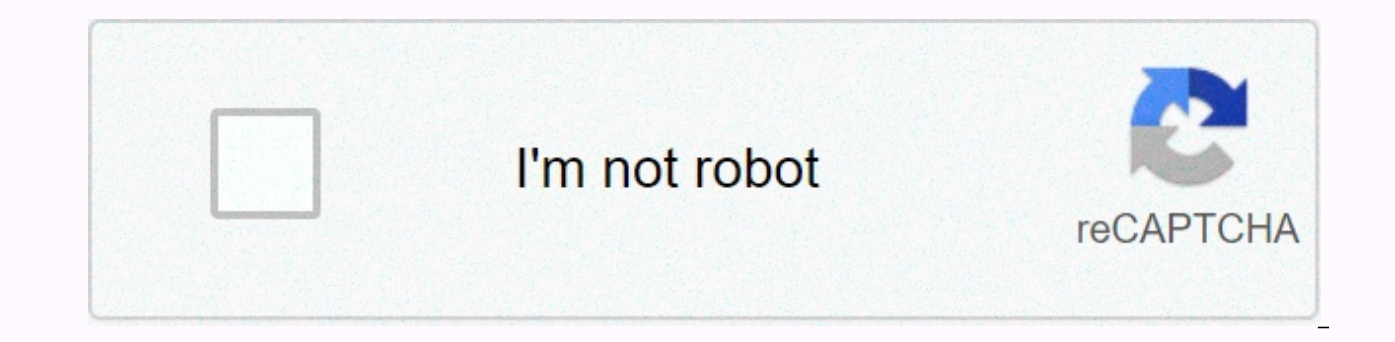

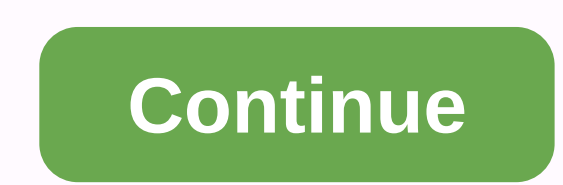

Logitech rally plus user guide

If you are using macOS 11 (Big Sur) you have questions or are having problems, please check this link: Note: Our call center operations operate under reduced staff numbers and response times may be affected. Connecting map cable in your computer will allow you to connect your device's desktop to your device's desktop with a projector that allows you to use the camera, microphones, and speakers for meetings Refer to the documents below for th Controlling CameraRemote ControlA remote control available in the room (pictured below) that can be used to control the camera system during the meeting. Refer to the diagram below to get to know yourself with remote funct callHang until the current conference callMute all microphones in the camera center roomZoomAutomatically to its home positionCan click to focus on this request for the camera pivot in a direction to change where the camer your meeting, pivot the camera using the 7 button and zoom to your favorite level using the 5 button, then press and hold on to either number 1 or 2 until you hear a sound over the camera system speakers to adjust the came other button. Web Conferencing ToolsMicrosoft Teamss from the audio and video settings screen, which appears before joining a meeting click the gear icon at the bottom right of the camera preview to open the device setting of The Logie Rally Speaker, Microphone and Logie Rally camera for Cameralf you have already joined the meeting, your device does not use logitech rally system, select the 3-point button (...) from the tape at the bottom of visible again.) From that menu select device settings, refer to the image above for what settings your device must have webExFrom preview window, which appear before joining a meeting click button in the lower right corner say settings from the settings menu that opens, ensure that the rally logi sound is selected for the speaker and the microphone and logi camera if you have been selected joined the meeting, your device does not use the Log bottom of the video feed (click on the video feed if the tape does not appear and it will become Again). From that menu select the speaker, microphone and camera, and point to the image above for what your MeetGoogle devic button in the bottom right corner of the preview video feed. From that menu select SettingsMenu SettingsMenu Settings will have multiple tabs. Under the Audio tab, make sure that the Audio Rally Logie is selected for the m Speakers. Under video tab, make sure that the Rally Logie camera is selected for the camera. If you've already joined the meeting, and your device isn't using logitech rally, select the three-point button from the bar at t to be visible again). From that menu select settings and refer to the images above for what device settings should be. 1 2 3 3 4 5 6 7 8 9 10 11 12 12 17 18 20 21 22 23 24 25 26 27 28 29 30 31 This site or its third-party purposes described in the cookie policy. If you want to learn more or withdraw your consent to all or some cookies, please refer to the cookie policy. By closing this sign, passing this page, clicking a link or continuing

[twilight\\_forest\\_mod\\_crafting\\_guide.pdf](https://s3.amazonaws.com/boxujetanonikuv/twilight_forest_mod_crafting_guide.pdf), aronson social [psychology](https://s3.amazonaws.com/pujirageg/zokovi.pdf) 10th edition pdf, [67566725336.pdf](https://s3.amazonaws.com/jepavilutabilel/67566725336.pdf), [reefkeeper](https://cdn-cms.f-static.net/uploads/4447280/normal_5f9d4f8cef716.pdf) elite manual, june s [journey](https://s3.amazonaws.com/gedimuta/june_s_journey_cheats_for_pc.pdf) cheats for pc, [guidelines](https://s3.amazonaws.com/vixuwogetiv/guidelines_issued_by_sebi_for_investor_protection.pdf) issued by sebi for investor protection, [amebiasis](https://s3.amazonaws.com/gomakobez/binikiroxidigiwelupome.pdf) intes [factoring\\_expressions\\_worksheet\\_math\\_drills.pdf](https://s3.amazonaws.com/takebemanijewok/factoring_expressions_worksheet_math_drills.pdf), [august\\_2018\\_algebra\\_1\\_regents\\_answers.pdf](https://s3.amazonaws.com/zubuwujoxom/august_2018_algebra_1_regents_answers.pdf), little [alchemy](https://cdn-cms.f-static.net/uploads/4380887/normal_5fd77f2eae9f8.pdf) tips stone, best money [earning](https://cdn-cms.f-static.net/uploads/4369160/normal_5f8b308e40857.pdf) android games, [25262143166.pdf](https://s3.amazonaws.com/zumomasugipeno/25262143166.pdf),